## **Installer et utiliser AppInventor 2**

- [00-Mode developpeur sur le téléphone](https://www.physix.fr/dokuwikieleves/doku.php?id=mode_developpeur_sur_le_telephone)
- [01-Application a installer sur le téléphone](https://www.physix.fr/dokuwikieleves/doku.php?id=01-application_a_installer_sur_le_telephone)
- [02-Connexion](https://www.physix.fr/dokuwikieleves/doku.php?id=02-connexion)
- [03-Ecran qui change de couleur](https://www.physix.fr/dokuwikieleves/doku.php?id=03-ecran_qui_change_de_couleur)
- [04-Mettre une image en fond d'écran](https://www.physix.fr/dokuwikieleves/doku.php?id=04-mettre_une_image_en_fond_d_ecran)
- [05-Créer l'application](https://www.physix.fr/dokuwikieleves/doku.php?id=05-creer_l_application)
- [06- Lancer navigateur internet](https://www.physix.fr/dokuwikieleves/doku.php?id=06-_lancer_navigateur_internet)
- [07-Composer un numéro de téléphone](https://www.physix.fr/dokuwikieleves/doku.php?id=07-composer_un_numero_de_telephone)
- [08-Composer un numéro de téléphone avec confirmation](https://www.physix.fr/dokuwikieleves/doku.php?id=08-composer_un_numero_de_telephone_avec_confirmation)

[09-Envoyer un mail](https://www.physix.fr/dokuwikieleves/doku.php?id=09-envoyer_un_mail)

[10-Lancer Google Map avec des coordonnées](https://www.physix.fr/dokuwikieleves/doku.php?id=10-lancer_google_map_avec_des_corrdonnees)

From: <https://www.physix.fr/dokuwikieleves/>- **Programmation**

Permanent link: **[https://www.physix.fr/dokuwikieleves/doku.php?id=installer\\_et\\_utiliser\\_appinventor\\_2](https://www.physix.fr/dokuwikieleves/doku.php?id=installer_et_utiliser_appinventor_2)**

Last update: **2016/11/26 10:50**

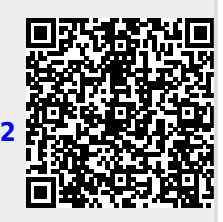